# Lightroom Classic **Camera to Print** Part 1A: Basics and Library Module

Dennis Fritsche 2021

Lightroom by Dennis Fritsche

1

# Purpose of the Course

- This course concentrates on the Library, Develop, and Print modules of Lightroom Classic. We explore the power of the Library module to help mange your photographs, the basic and advanced techniques to refine your images in the Development module, and the details of outputting to paper from the Print module.
- After these sessions, you should be able to decide if Lightroom is for you and should be able to start using it.
- You will not be proficient, and you will have to practice, practice, practice.

# Course Outline

- Lightroom Basics
- The Library Module
  - Understand the Catalog
  - Organize your photographs
  - Import photographs
  - Collections
- The Development Module
  - Fundamentals
  - Basic Adjustments
  - Local adjustments and Masking
  - Examples
- The Print Module
  - Setup
  - Printing

# What is Lightroom?

- Adobe Photoshop Lightroom Classic CC software provides a comprehensive set of digital photography tools, from powerfully simple one-click adjustments to cutting-edge advanced controls. Create images that inspire, inform, and delight. – Adobe
- Lightroom is "photo central" for photographers of all levels and provides powerful but easy to understand tools from import and management, to adjustments, to output to print, the web, slideshows, mapping, and books. – Dennis
- Lightroom is highly integrated with Photoshop and other external editing • programs and third-party plugins.

# Why I Use Lightroom?

- Lightroom was built from the ground up for photographers and some of the best people in the post processing world contribute.
- The processing engines are world class.
- It is non-destructive. Your RAW files are never changed.
- To me, it is very straight forward.
- One spot to do just about everything I go to Photoshop only to combine ulletimages.
- Presets!

# Which Lightroom

- Adobe introduced a subscription model for Lightroom and Photoshop in 2013 (?) Initially, Adobe maintained purchase (LR6) and subscription (LRCC) versions of
- Lightroom.
- In 2017, Adobe announced the end of the purchase version and now offer two lacksquareversions of Lightroom.
  - Lightroom Classic CC desktop based, your files stay on your computer. YES Lightroom CC – cloud based storage available from multiple devices - NO Note: The CC (Creative Cloud) designation does not mean you have to be connected to the web to use it. You just need to be connected within 30 days to verify
- lacksquarepayments.
- Important: If you stop subscribing, you still have full access to your files with the  $\bullet$ edits you made. You simply cannot make anymore changes. You can print the files with your changes or export a version (say in TIFF) with your changes.

### Is Lightroom Better that the Alternatives?

- There are (now) options to Lightroom that combine data management and image processing.
  - Skylum Luminar
  - RAWTherapee (Mac free) •
  - On1 Photo RAW •
  - Capture One Pro •
  - DxO Photo Lab
  - Corel AfterShot Pro
- Are they better?
  - I don't know. I haven't tested them.
  - Some may have aspects that are better than Lightroom but certainly have some aspects that are worse
- Why I stick to Lightroom
  - I have used Lightroom since version 1 when I used it for management but still processed RAW files in Nikon's software.
  - With version 3, Lightroom caught up with Nikon's RAW processing and I made a total switch to Lightroom for everything.
  - Lightroom continues to improve and add meaningful enhancements.
  - I believe I am best served by sticking to one workflow and mastering it.
- You need to decide if you want to test drive options and then decide based on your own needs.

# Major Parts of Lightroom

#### **Library Module**

- Import images from your camera or card or computer
- Add key words
- View and change metadata
- Rate images
- Organize
- Find images
- Use Collections to make life easier
- Use your preferred file organization

#### **Develop Module**

- Make adjustments to your RAW and other images
- Same controls as Adobe
   Camera Raw (ACR) but
   easier for me
- Image clean up
- Local adjustments with masking
- Non-destructive adjustments

Map Module

**Book Module** 

**Slideshow Module** 

**Print Module** 

Web Module

# The Library Module

The

# **A Library**

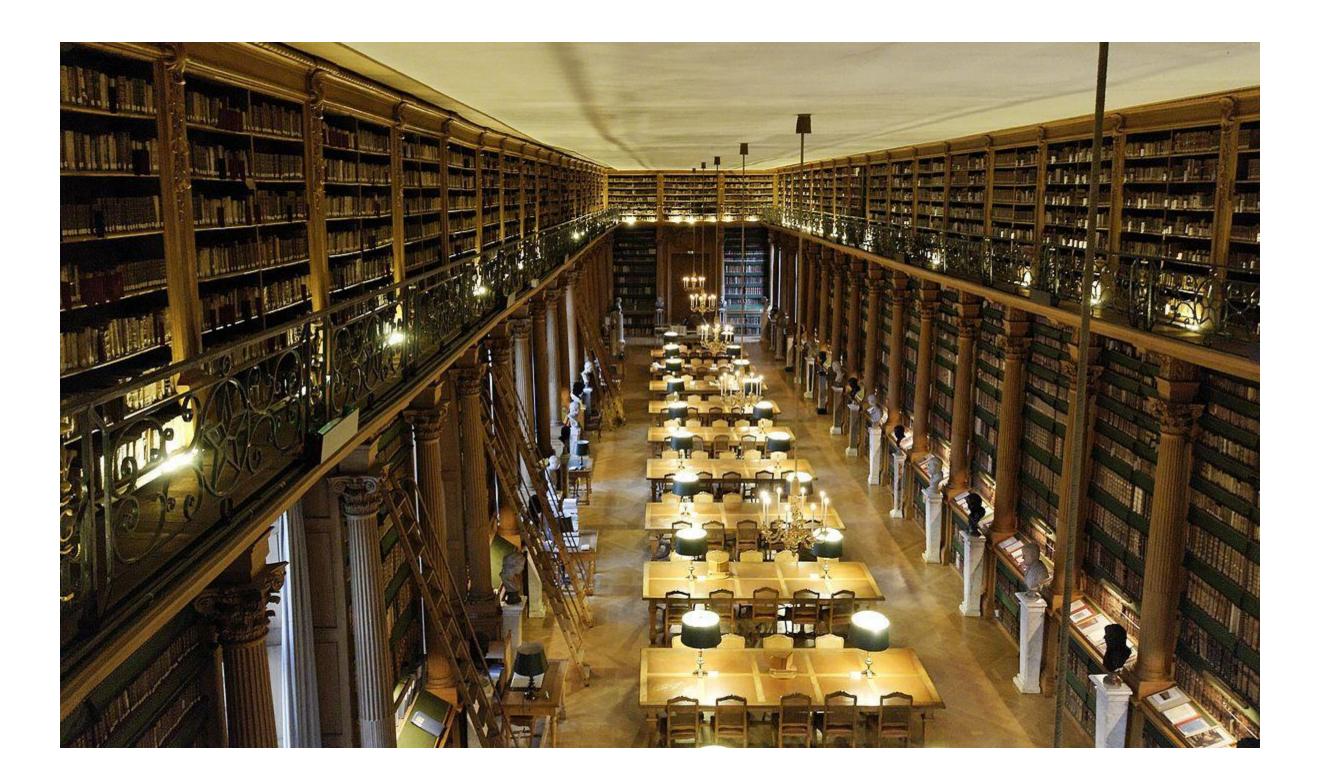

# A Card Catalog

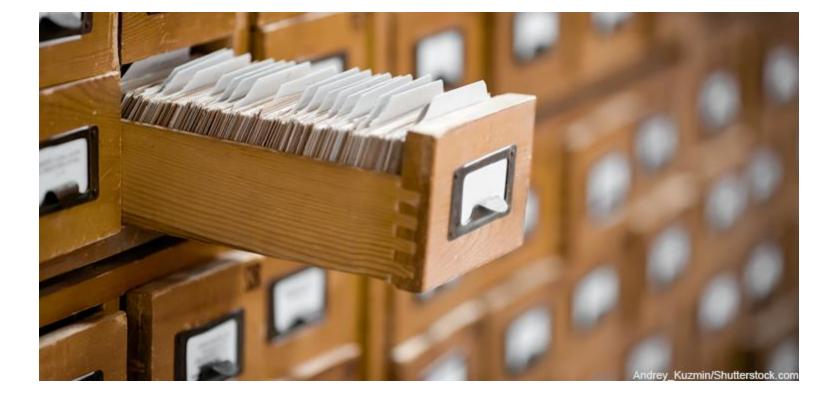

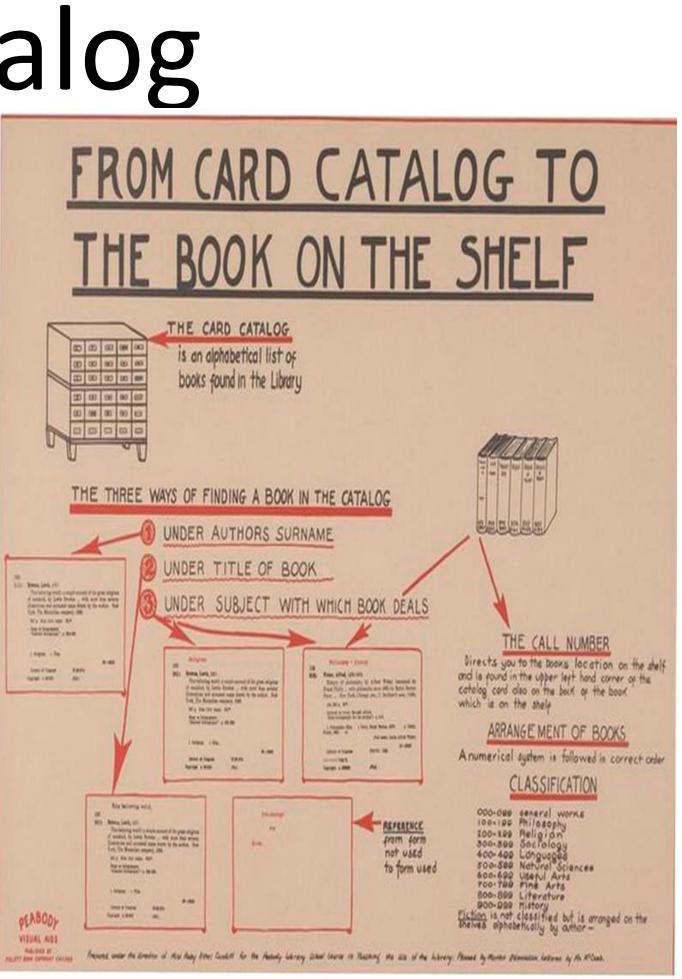

# A Librarian

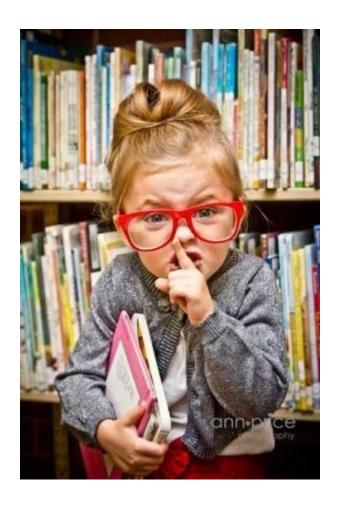

### A Librarian, Card Catalog, and Library Walked into a Bar

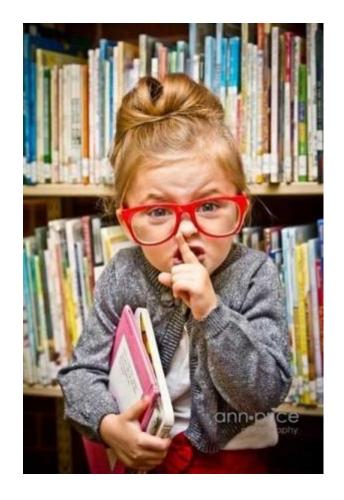

The Librarian

- Decides which books to put in  $\bullet$ the library
- Puts the books on the shelves
- Fills out the cards in the catalog

The Card Catalog has Information about the books And where to find them.

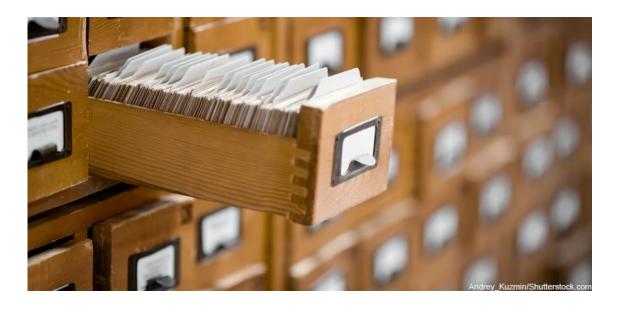

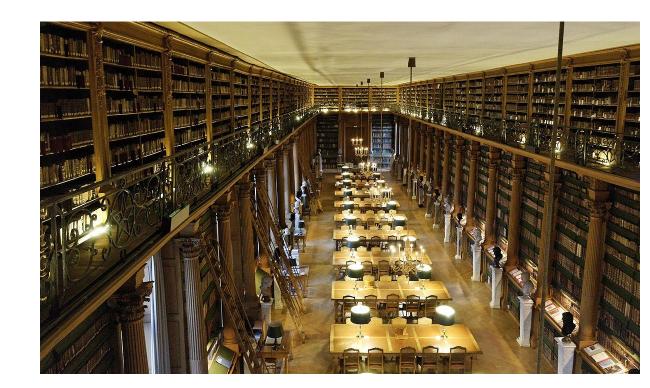

The Library houses the books

### A Photographer, File Structure, and Lightroom Catalog Walked into a Bar

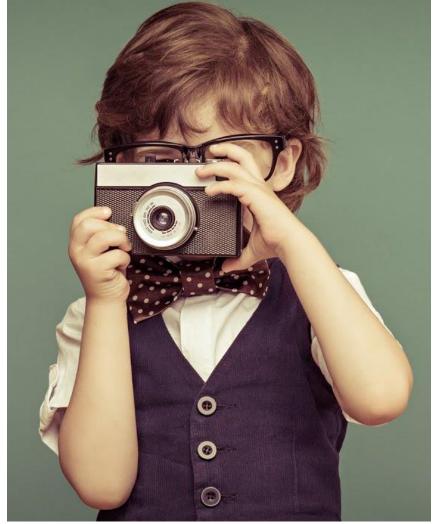

The Photographer

- Decides on a file structure
- Puts the image files in the file structure •
- Tells the Lightroom Catalog where they are
- Decides which changes to make and their opinion of them

The Lightroom Catalog has Information about the image files

- Where you put them
- Changes you want to make
- Your opinion of them

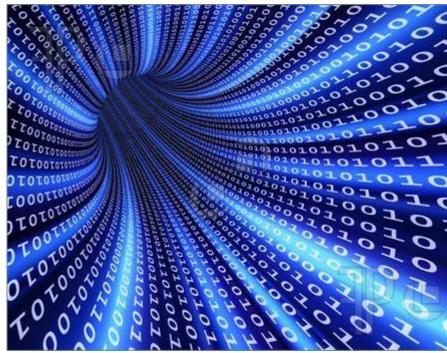

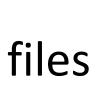

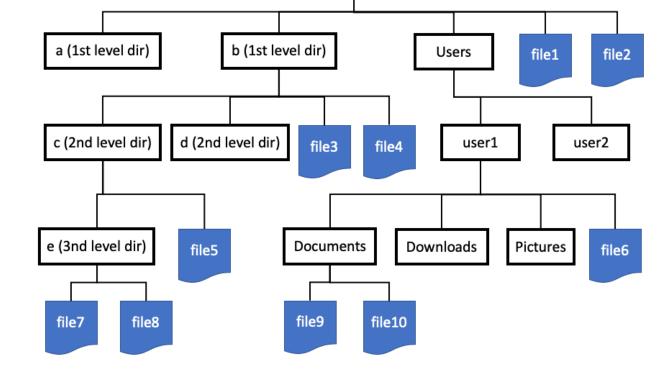

hard drive (c:)

### The File Structure houses the Image Files

### File Structure vs Catalog

### File Structure

- Information about your Where your actual photo files are stored photos
  - Star ratings, titled, captions, etc
  - Edit changes you want to make

Lightroom by Dennis Fritsche

Lightroom Catalog

#### My Pictures on F:

My Pictures

Name

\_\_gsdata\_

\_\_gsdata\_

\_\_lmage Shares

\_\_lmages for Portfolio

\_\_lmages for Portfolio

\_\_lmages for Portfolio

\_\_lmages for Portfolio

\_\_lmages for Portfolio

\_\_lmages for Portfolio

\_\_lmages for Portfolio

\_\_lmages for Portfolio

\_\_lmages for Portfolio

\_\_lmages for Portfolio

\_\_lmages for Portfolio

\_\_lmages for Portfolio

\_\_lmages for Portfolio

\_\_lmages for Portfolio

\_\_lmages for Portfolio

\_\_lmages for Portfolio

\_\_lmages for Portfolio

\_\_lmages for Portfolio

\_\_lmages for Portfolio

\_\_lmages for Portfolio

\_\_lmages for Portfolio

\_\_lmages for Portfolio

\_\_lmages for Portfolio

\_\_lmages for Portfolio

\_\_lmages for Portfolio

\_\_lmages for Portfolio

\_\_lmages for Portfolio

\_\_lmages for Portfolio

\_\_lmages for Portfolio

\_\_lmages for Portfolio

\_\_lmages for Portfolio

\_\_lmages for Portfolio

\_\_lmages for Portfolio

\_\_lmages for Portfolio

\_\_lmages for Portfolio

\_\_lmages for Portfolio

\_\_lmages for Portfolio

\_\_lmages for Portfolio

\_\_lmages for Portfolio

\_\_lmages for Portfolio

\_\_lmages for Portfolio

\_\_lmages for Portfolio

\_\_lmages for Portfolio

\_\_lmages for Portfolio

\_\_lmages fo

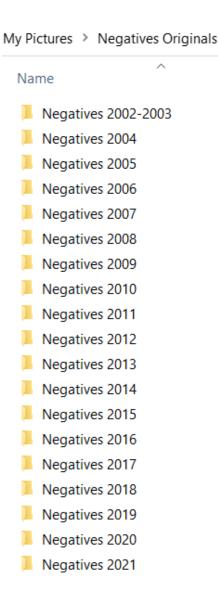

#### My Pictures LR Catalog on C

- Lightroom Catalog Dennis Fritsche v10
- Lightroom Catalog Dennis Fritsche v10.lrcat.lock
- Lightroom Catalog Dennis Fritsche v10.lrcat-wal
- Lightroom Catalog Dennis Unified-LR7-2
- Lightroom Catalog Dennis Unified-LR7-2-2
- Temporary Import Data
  - Temporary Import Data.db-wal

| 📕 20180103-Ice                            |
|-------------------------------------------|
| 📙 20180113-Hagerman                       |
| 20180117-A-Coots on Ice                   |
| 📕 20180117-B-Hagerman Ice                 |
| 20180127-Arbor Hills                      |
| 📕 20180203-Penn Farm                      |
| 20180223-Pool Bubbles                     |
| 20180224-Trinity                          |
| 📙 20180306-Cedar Wax Wings                |
| 20180307-Pool Froth                       |
| 📙 20180309-18- Monument Valley            |
| 📙 20180315-17-Sedona                      |
| 📙 20180324-1-Fort Worth Botanical Gardens |
| 20180324-2-Fort Worth Japaneses Gardens   |
| 📙 20180408-10-Big Bend                    |
| 📙 20180411-15-06 Ranch                    |
| 📙 20180413-5-Chihuahuan Desert Research   |
| 20180428-Bartlett House                   |
| 📙 20180505-Deep Ellum                     |
| 20180507-Rough Riders                     |
| 20180518-1A-Bartlett House                |
| 20180518-19-Round Up Coast                |
| 📙 20180519-20 - Galveston                 |
| 20180523-Tulips                           |
| 20180527-Backyard                         |
| 📙 20180615-18-Alpine-Big Bend             |

#### Lightroom by Dennis Fritsche

### **Big Bend**

20180408-1-Fort Phantom Hill
20180408-2A-Big Bend Miscellaneous
20180408-2B-Terlingua Cemetery
20180408-3-Big Bend Sunset
20180410-1A-Santa Ellana Canyon
20180410-1B-Soltol Vista
20180410-2-Cacti Flowers
20180410-3-Hot Springs
20180410-4-Boquillas Canyon
20180410-5-Tunnel
20180410-6-Chisos Mountains
20180410-7-Window Sunset
20180411-1-Terlingua Cemetery
20180411-2-River Road
20180411-3-Closed Canyon

20180411-4-Fort Leaton

## My File Structure